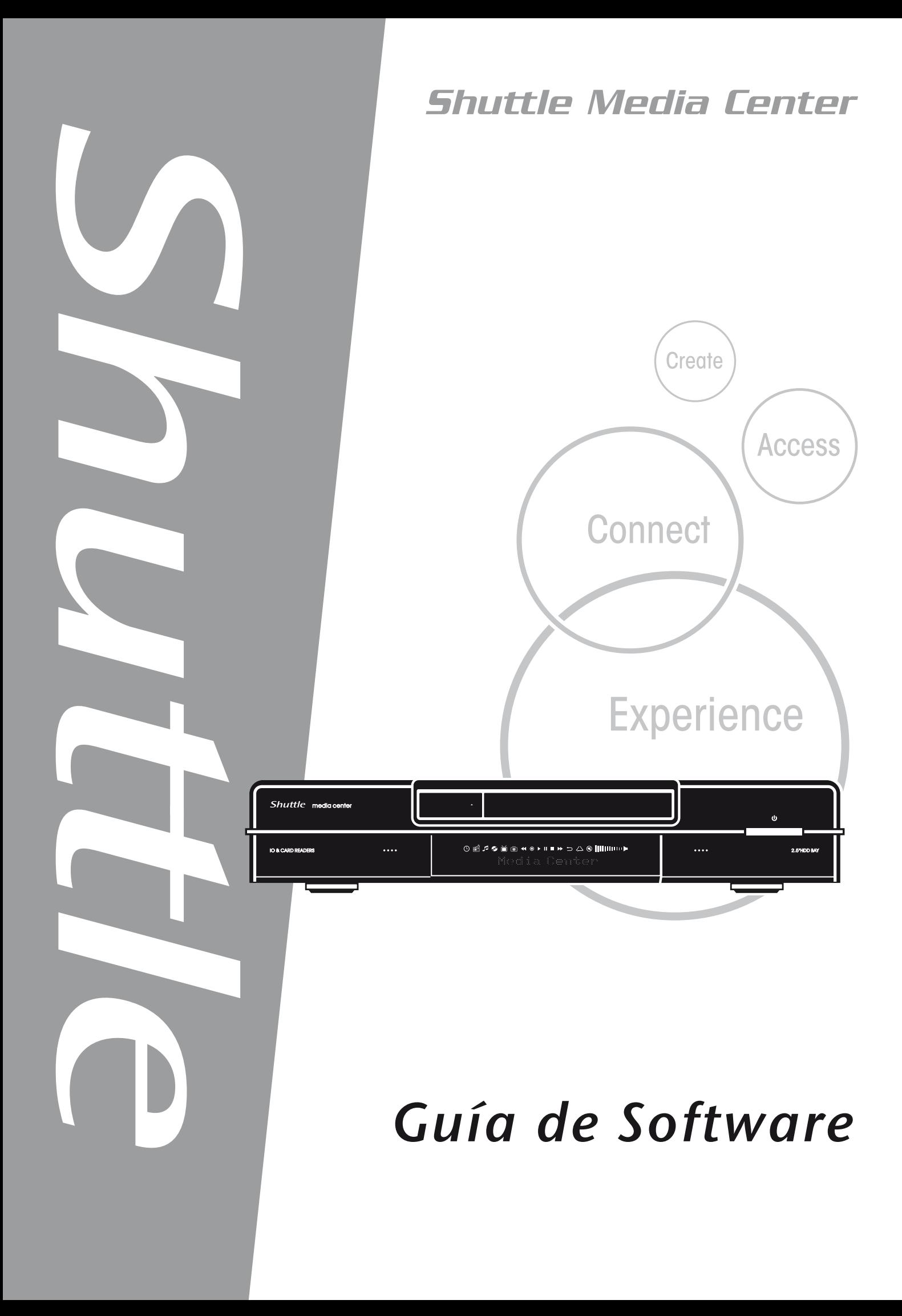

### Shuttle®

Guía de software del Concentrador digital de Shuttle

#### **Derechos de autor**

Copyright 2006 por Shuttle® Inc. Reservados todos los derechos.

Ninguna parte de esta publicación puede ser reproducida, transcrita ni almacenada mediante ningún sistema de recuperación, ni traducida a ningún idioma ni transmitida de ninguna forma ni por ningún medio electrónico, mecánico, magnético, óptico, químico, manual, de fotocopia ni de ninguna otra forma, sin el consentimiento previo y por escrito de Shuttle® Inc.

### **Renuncia de responsabilidad**

Shuttle® Inc. no se responsabilizará de ningún daño incidental o consecuente resultante del rendimiento o uso de este producto. Esta compañía no se responsabiliza ni ofrece ninguna garantía respecto al contenido de este manual.

La información contenida en este manual se ha revisado cuidadosamente para garantizar su fiabilidad, lo que no garantiza la exactitud del contenido. Preocupada por la mejora continua del producto, esta compañía se reserva el derecho de revisar el manual o de incluir cambios en las especificaciones del producto descritas en su interior en cualquier momento, sin previo aviso y sin la obligación de notificar tal revisión o cambios a ninguna persona. La información contenida en este manual se proporciona para uso general de los clientes.

Este dispositivo cumple el Apartado 15 de las reglas FCC y su uso está sujeto a las dos condiciones siguientes:

- 1. Este dispositivo no puede causar interferencias perjudiciales.
- 2. Este dispositivo debe aceptar cualquier interferencia recibida, incluida la interferencia que pueda causar un funcionamiento no deseado.

#### **Marcas comerciales**

Shuttle es una marca registrada de Shuttle Inc.

Intel y Pentium son marcas registradas de Intel Corporation.

PS/2 es una marca registrada de IBM Corporation.

AWARD es una marca registrada de Award Software Inc.

Microsoft y Windows son marcas registradas de Microsoft Corporation.

#### **Aviso general**

Otros nombres de marcas y productos aquí utilizados se utilizan únicamente con fines de identificación y pueden ser marcas comerciales de sus respectivos propietarios.

PAR-MAM200-0S00

# **TABLA DE CONTENIDO**

![](_page_2_Picture_63.jpeg)

# <span id="page-3-0"></span>**1. Primera configuración de Media Center**

- (1) Presione el botón Start (Inicio) de Media Center (4) del mando a distancia o del teclado. Aparecerá el asistente para configuración de Media Center.
- (2) Presione **Siguiente**.

![](_page_3_Picture_3.jpeg)

- (1) Debe completar 2 secciones, **Configuración requerida** y **Configuración opcional**.
- (2) Presione **Siguiente**.

![](_page_3_Picture_6.jpeg)

*Primera configuración de Media Center [1]*

- (1) Lea la **Política de privacidad de Microsoft Media Center**.
- (2) Presione **Siguiente**.

![](_page_4_Picture_2.jpeg)

- (1) Si lo desea, el usuario puede formar parte del **Programa de mejora de la experiencia del cliente**.
- (2) Presione **Siguiente**.

![](_page_4_Picture_5.jpeg)

- (1) El usuario puede elegir que **Media Center** se conecte automáticamente a Internet para obtener información.
- (2) Presione **Siguiente**.

![](_page_5_Picture_2.jpeg)

(1) Shuttle Media Center tiene una interfaz **LAN inalámbrica 802.11g** integrada.

Elija **"Sí"** para unirse al **Asistente para red inalámbrica**.

(2) Presione **Siguiente**.

![](_page_5_Picture_6.jpeg)

*Primera configuración de Media Center [3]*

- (1) Seleccione "Escribir el nombre de mi red manualmente".
- (2) Presione **Siguiente**.

![](_page_6_Picture_2.jpeg)

- (1) Seleccionar red inalámbrica.
- (2) Presione **Siguiente**.

![](_page_6_Picture_38.jpeg)

- (1) Habrá configurado la red inalámbrica.
- (2) Seleccione **Finalizar** para salir.

![](_page_7_Picture_2.jpeg)

- (1) Si tiene una conexión a Internet **"Siempre conectada"** , elija **"Sí"** .
- (2) Presione **Siguiente**.

![](_page_7_Picture_5.jpeg)

- (1) Seleccione **"Probar"** para asegurarse de que la conexión a Internet funciona perfectamente.
- (2) Presione **Siguiente**.

![](_page_8_Picture_2.jpeg)

- (1) Seleccione **"Configurar sintonizadores, señal de TV y la Guía"** en la configuración opcional.
- (2) Presione **Siguiente**.

![](_page_8_Picture_5.jpeg)

*Primera configuración de Media Center [6]*

- (1) Seleccione **"No, deseo seleccionar una región diferente"**.
- (2) Presione **Siguiente**.

![](_page_9_Picture_2.jpeg)

- (1) Seleccione la región apropiada para los servicios de TV locales.
- (2) Presione **Siguiente**.

![](_page_9_Picture_5.jpeg)

*Primera configuración de Media Center [7]*

- (1) Seleccione **"Configurar mi señal de TV manualmente"**.
- (2) Presione **Siguiente**.

![](_page_10_Picture_2.jpeg)

- (1) Seleccione la fuente de la señal de televisión.
- (2) Presione **Siguiente**.

![](_page_10_Picture_5.jpeg)

- (1) Elija **"Sí"** si tiene un descodificador. De lo contrario, elija  **"No"**.
- (2) Presione **Siguiente**.

![](_page_11_Picture_2.jpeg)

- (1) Seleccione **"Sí"** si desea tener una guía de programas de TV.
- (2) Presione **Siguiente**.

![](_page_11_Picture_5.jpeg)

- (1) Lea las condiciones de servicio de la guía de programas de TV y seleccione **"Acepto"**.
- (2) Presione **Siguiente**.

![](_page_12_Picture_46.jpeg)

- (1) Especifique el **código postal**.
- (2) Presione **Siguiente**.

![](_page_12_Picture_5.jpeg)

*Primera configuración de Media Center [10]*

- (1) Puede descargar la **información del proveedor**.
- (2) Presione **Siguiente**.

![](_page_13_Picture_2.jpeg)

- (1) Seleccione el proveedor de la señal de TV.
- (2) Presione **Siguiente**.

![](_page_13_Picture_5.jpeg)

*Primera configuración de Media Center [11]*

- (1) Puede descargar la **información de la Guía de programas de TV**.
- (2) Presione **Siguiente**.

![](_page_14_Picture_2.jpeg)

- (1) Si lo desea, puede personalizar Media Center Ud. mismo. Si no es así, seleccione **"He finalizado"**.
- (2) Presione **Siguiente**.

![](_page_14_Picture_5.jpeg)

(1) Seleccione **Finalizar** para comenzar a utilizar Media Center.

![](_page_15_Picture_1.jpeg)

<span id="page-16-0"></span>Ver la televisión

(1) Puede ver programas de televisión seleccionando **"Mi TV"**.

![](_page_16_Picture_3.jpeg)

(2) Seleccione **"TV en vivo"** para ver los programas de TV.

![](_page_16_Picture_5.jpeg)

(3) El usuario puede seleccionar un canal utilizando los botones **CH (CANAL)/PG (PROGRAMA) (+),(–)** del teclado numérico del mando a distancia. El número de canal y la información del programa se mostrarán en la pantalla.

![](_page_17_Picture_1.jpeg)

(4) Presione el botón Más información  $\bigcup$  para abrir otro menú con las siguientes opciones e información:

 $\lambda$ 

- Una opción de zoom.
- Acceso a las ventanas Messenger y Settings (Configuración).
- Información de programa como el número de canal y la emisora, el título y el período de tiempo del programa, la hora real y un breve resumen del programa y la calificación de TV en caso de que estuviera disponible. En caso contrario, también se muestran opciones de grabación.

![](_page_17_Picture_6.jpeg)

- Grabar programas de televisión
- (1) Seleccione **"TV grabada"** para grabar programas de TV.

![](_page_18_Picture_2.jpeg)

(2) Seleccione **"Guía"** para obtener información del programa de TV.

![](_page_18_Picture_4.jpeg)

(3) Puede obtener la información de cada canal de TV mediante la función **"Guía"**.

![](_page_19_Picture_13.jpeg)

<span id="page-20-0"></span>(1) Seleccione **"Mi música".**

![](_page_20_Picture_2.jpeg)

(2) Puede reproducir una canción u obtener información seleccionando estos elementos alternativos.

![](_page_20_Picture_4.jpeg)

<span id="page-21-0"></span>(1) Puede buscar sus imágenes seleccionando **"Mis imágenes"**.

![](_page_21_Picture_2.jpeg)

(2) Puede buscar sus imágenes de diferentes formas y crear Ud. mismo su propio CD/DVD.

![](_page_21_Picture_4.jpeg)

<span id="page-22-0"></span>(1) Puede ver vídeos seleccionando **"Mís vídeos"**.

![](_page_22_Picture_2.jpeg)

(2) Puede ver vídeos y crear Ud. mismo su propio CD/DVD.

![](_page_22_Picture_4.jpeg)

(1) Puede ver el título del DVD seleccionando **"Reproducir DVD"**.

![](_page_23_Picture_2.jpeg)

<span id="page-24-0"></span>(1) Puede escuchar la radio FM seleccionando **"Radio"**.

![](_page_24_Picture_2.jpeg)

## *Con la opción Radio puede:*

- Escuchar radio FM.
- **Preprogramar sus emisoras de radio favoritas.**
- Eliminar u organizar las emisoras preprogramadas de radio.
- Utilizar la función Time-Shifting; pausar, rebobinar y hacer avanzar hasta 30 minutos los programas de radio.

![](_page_24_Picture_57.jpeg)

(1) Puede obtener servicios en línea de películas seleccionando **" Servicios en línea"**.

![](_page_25_Picture_2.jpeg)

![](_page_25_Picture_3.jpeg)